Per Mail empfangene Akten entpacken

# Per Mail empfangene Akten entpacken

#### Hauptseite > Akten > Akten Export/Import > Per Mail empfangene Akten entpacken

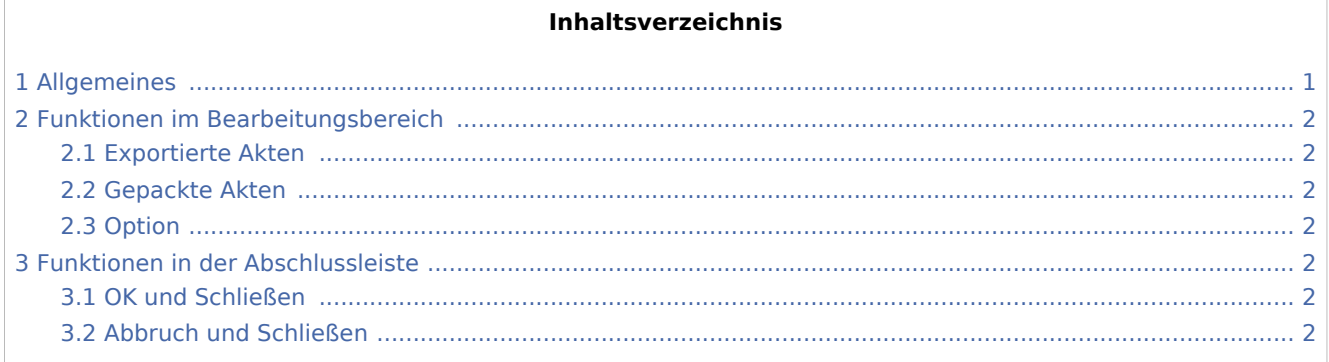

## <span id="page-0-0"></span>Allgemeines

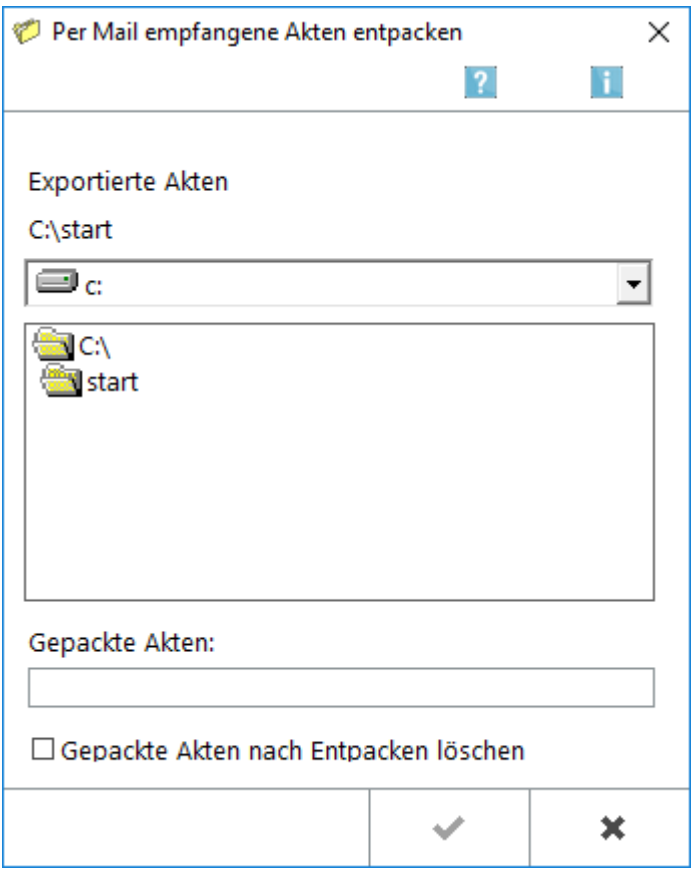

Hiermit können Akten, die gepackt als Mail-Anhang empfangen und gespeichert wurden, entpackt und importiert werden.

Per Mail empfangene Akten entpacken

**Export / Import Akten** ist nicht dafür bestimmt, die Aktenbestände verschiedener Kanzleien zusammenzulegen. Auch für den Export und Import größerer Datenbestände ist diese Programmfunktion ungeeignet. In solchen Fällen ist der zuständige RA-MICRO Vor-Ort-Partner gern behilflich.

### <span id="page-1-0"></span>Funktionen im Bearbeitungsbereich

### <span id="page-1-1"></span>Exportierte Akten

Dient der Auswahl des Laufwerkes und Ordners, in dem die per E-Mail empfangene Datei gespeichert wurde.

#### <span id="page-1-2"></span>Gepackte Akten

Hier werden die in Form einer komprimierten Datei *32export.zip* gepackten Akten angezeigt, welche durch

Bestätigung über die Schaltfläche **Vanaf von Schaltfläche** entpackt werden kann.

#### <span id="page-1-3"></span>**Option**

Die Option *Gepackte Akten nach dem Entpacken löschen* steht zur Verfügung, um Speicherplatz zu sparen.

### <span id="page-1-4"></span>Funktionen in der Abschlussleiste

#### <span id="page-1-5"></span>OK und Schließen

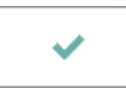

Nach Bestätigung können die entkomprimierten Akten mit den Programmfunktionen *Einzelakte importieren* und *Aktenbestand importieren* in den aktuellen Aktenbestand importiert werden.

Diese Schaltfläche steht nur zur Verfügung, wenn der gewählte Ordner gepackte Akten enthält.

### <span id="page-1-6"></span>Abbruch und Schließen

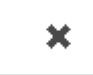

Der Vorgang wird abgebrochen und die Maske schließt.